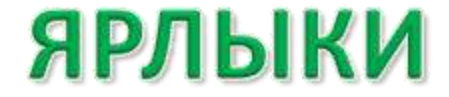

## **ЗНАЧОК**

## ЯРЛЫК

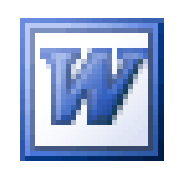

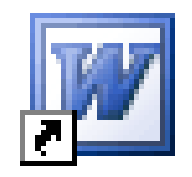

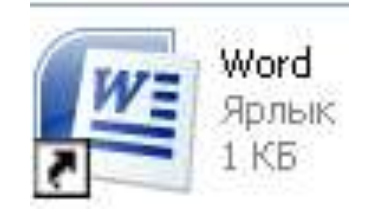

# СОЗДАНИЕ ЯРЛЫКОВ

#### **Windows XP Windows 7**

Вид

Обновить

Вставить

Создать Свойства

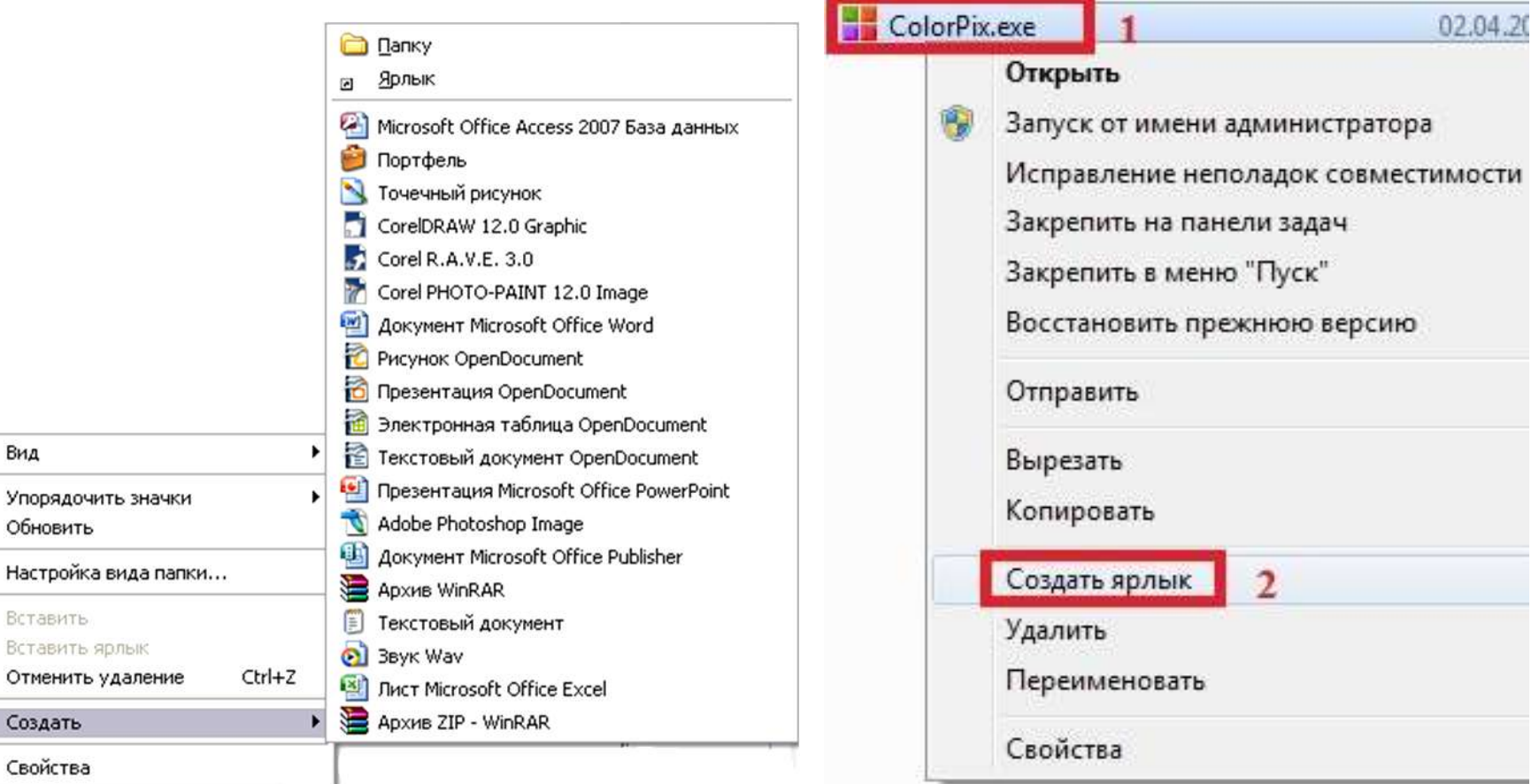

## **правой кнопкой мыши**

# СОЗДАНИЕ ЯРЛЫКОВ

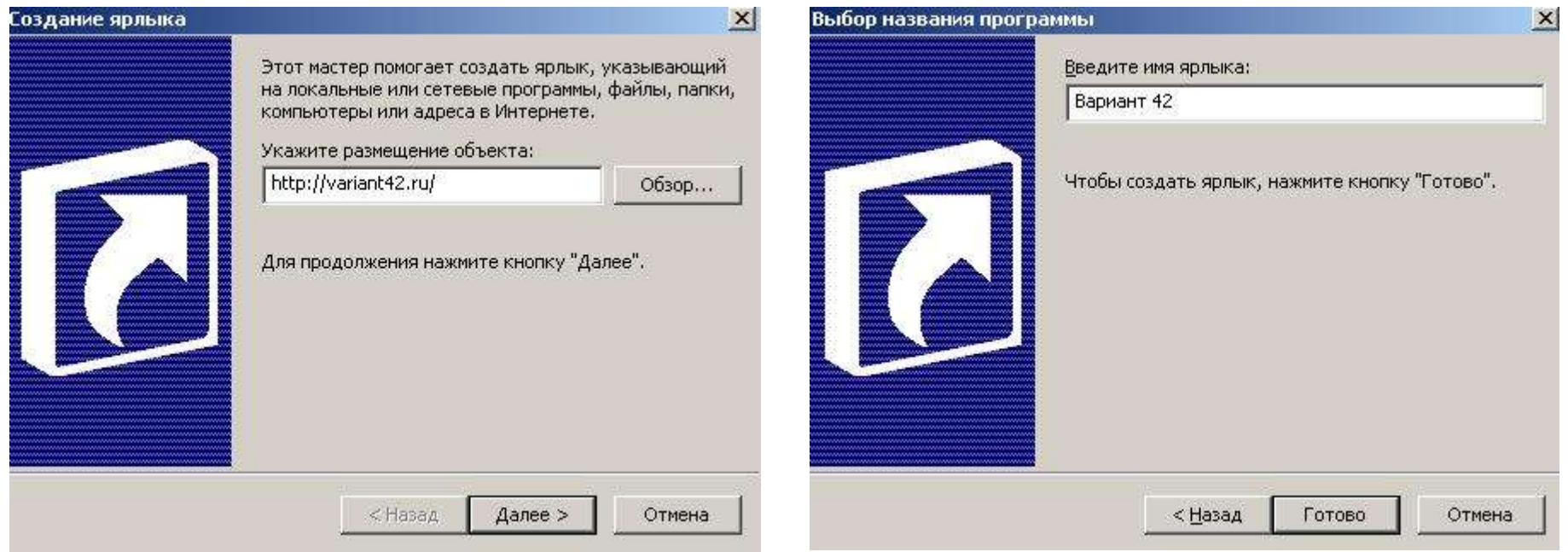